# **HOW TO CREATE AN ACCOUNT ON THE AIR TECHNIQUES PORTAL**

**STEP 1**: Log Into the AT Portal on airtechniques.com

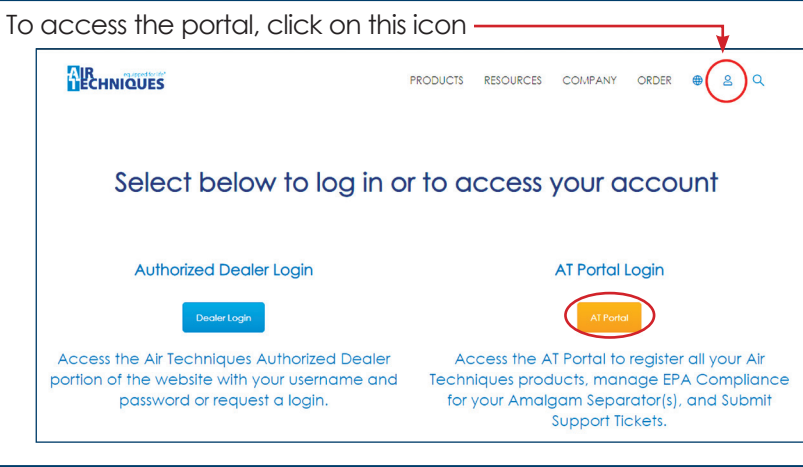

## **STEP 2**: Create an Account

#### Click on Create Account

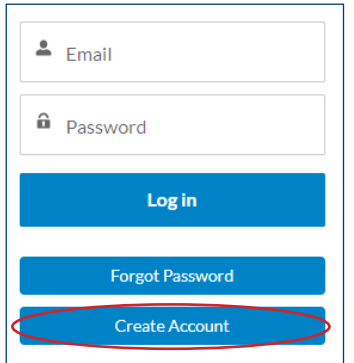

### **STEP 3**: Validate the Registration

Fill out the information and click on Validate Address, then Register

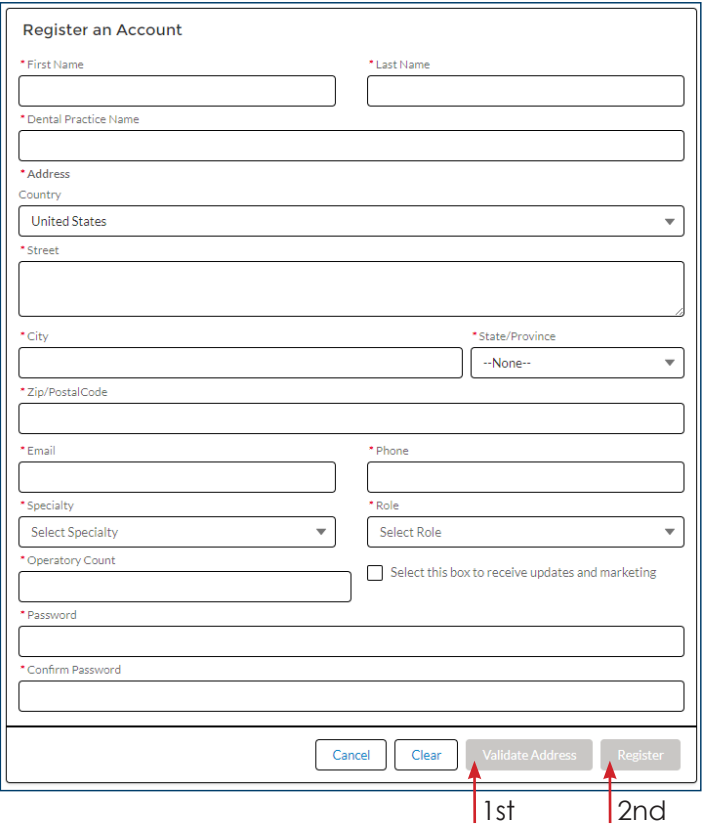

When creating an account, it is recommended to use a general practice email address instead of a personal email address

# **ATTENTION**

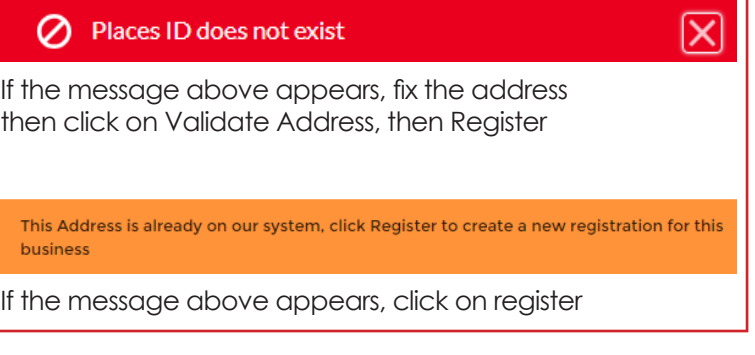

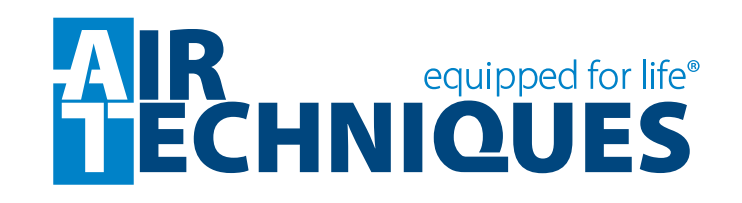